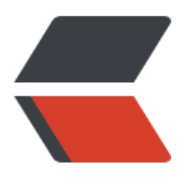

链滴

## EL 表[达式](https://ld246.com)语句

作者:1595633652

- 原文链接:https://ld246.com/article/1588866444668
- 来源网站: [链滴](https://ld246.com/member/1595633652)
- 许可协议:[署名-相同方式共享 4.0 国际 \(CC BY-SA 4.0\)](https://ld246.com/article/1588866444668)

<p><img src="https://ld246.com/images/img-loading.svg" alt="" data-src="https://b3logfile com/bing/20190604.jpg?imageView2/1/w/960/h/540/interlace/1/q/100"></p> <h2 id="JSP-表达式语言-EL--Expression-language-">JSP 表达式语言 EL (Expression language) /h2> <h3 id="介绍">介绍</h3> <p>JSP EL 既可以创建创建算术表达式也可以创建逻辑表达式。在 JSP EL 表达内可以使用整型数, 点数, 字符串, 常数 true, false, 还有 null。在 JSP 页面可以代替 Java 代码。</p> <h3 id="示例">示例</h3> <pre><code class="language-jsp highlight-chroma"><span class="highlight-line"><span cla s="highlight-cl">//\${域对象.域对象中的对象.域对象中的对象的属性.域对象中的对象的属性的属性} 可以输出级联属性 </span></span><span class="highlight-line"><span class="highlight-cl">\${requestScope.u er.uAddress.schoolAddress }<br> </span></span></code></pre> <h3 id="EL的优点">EL 的优点</h3> <p>简化 JSP 页面,解决在传统 Java 代码在 JSP 页面的代码参杂问题。当 EL 表达式的值为 null 时 会在页面上显示空白,即什么都不显示。</p> <h3 id="EL操作符">EL 操作符</h3> <h4 id="--点操作符">· 点操作符</h4> <p>使用方便但是不能访问特殊字符和数组,能访问一个 Bean 属性或者一个映射映射,还可以访问 ap 类型的对象</p> <pre><code class="language-jsp highlight-chroma"><span class="highlight-line"><span cla s="highlight-cl">\${requestScope.user.uAddress.homeAddress } </span></span><span class="highlight-line"><span class="highlight-cl"> </span></span><span class="highlight-line"><span class="highlight-cl">Map&lt;String, Ob  $ect>gt;$ ; map = new HashMap<&qt;(); </span></span><span class="highlight-line"><span class="highlight-cl"> map.put("CN" "中国"); </span></span><span class="highlight-line"><span class="highlight-cl"> map.put("KR" "韩国"); </span></span><span class="highlight-line"><span class="highlight-cl"> map.put("FR", "法国"); </span></span><span class="highlight-line"><span class="highlight-cl"> map.put("CA" "加拿大"); </span></span><span class="highlight-line"><span class="highlight-cl"> map.put("JP", "日本"); </span></span><span class="highlight-line"><span class="highlight-cl">\${requestScope.m p.CN }<br> </span></span><span class="highlight-line"><span class="highlight-cl">\${requestScope.m p.KR }<br> </span></span><span class="highlight-line"><span class="highlight-cl">\${requestScope.m p.FR }<br> </span></span><span class="highlight-line"><span class="highlight-cl">\${requestScope.m p.JP }<br> </span></span><span class="highlight-line"><span class="highlight-cl">\${requestScope.m p.CA }<br> </span></span></code></pre> <h4 id="---中括号操作符">[] 中括号操作符</h4> <p>功能强大:可以包括特殊字符(·\_、), 能访问一个枚举或链表的元素, 还可以获取变量值</p> <pre><code class="language-jsp highlight-chroma"><span class="highlight-line"><span cla s="highlight-cl">\${requestScope['user']['uPwd'] }<br> </span></span><span class="highlight-line"><span class="highlight-cl">\${requestScope[" ser"]["uId"] }<br> </span></span><span class="highlight-line"><span class="highlight-cl">\${requestScope.lis

[0] }<br> </span></span><span class="highlight-line"><span class="highlight-cl">\${requestScope.lis [1] }<br> </span></span></code></pre> <h4 id="关系运算符">关系运算符</h4> <pre><code class="language-jsp highlight-chroma"><span class="highlight-line"><span cla  $s=$ "highlight-cl">\${3>2}\*\*\*\*\*\*\*\${3 gt 2}<br&gt; </span></span><span class="highlight-line"><span class="highlight-cl">\${2&gt;=2}\*\*\*\*\*\* \${2 ge 2 }<br> </span></span><span class="highlight-line"><span class="highlight-cl">\${2&lt;3}\*\*\*\*\*\*\${ lt 3 }<br> </span></span><span class="highlight-line"><span class="highlight-cl">\${2&lt;=2}\*\*\*\*\*\*\* {2 le 2 }<br>  $\langle$ span> $\langle$ span> $\langle$ span class="highlight-line"> $\langle$ span class="highlight-cl"> $\frac{1}{2}$ {2==2}\*\*\*\*\*\*\*\*\${2} eq 2 }<br> </span></span><span class="highlight-line"><span class="highlight-cl">\${3!=2 }\*\*\*\*\*\*\*\${2 ne 1}<br> </span></span></code></pre> <h4 id="逻辑运算符">逻辑运算符</h4> <pre><code class="language-jsp highlight-chroma"><span class="highlight-line"><span cla s="highlight-cl">\${true&&false}\*\*\*\*\*\*\*\${true and false}<br> </span></span><span class="highlight-line"><span class="highlight-cl">\${!true}\*\*\*\*\*\*\*\${no true}<br> </span></span><span class="highlight-line"><span class="highlight-cl">\${true||false}\*\*\*\*\*\* \${true or false}<br> </span></span><span class="highlight-line"><span class="highlight-cl">\${empty list1}\*\*\*\*\* \*可以判断字符串、数据、集合的长度是否为0,为0返回true<br> </span></span><span class="highlight-line"><span class="highlight-cl">\${empty list}\*\*\*\*\*\* 非0返回false<br> </span></span></code></pre> <h3 id="EL内置对象">EL 内置对象</h3> <p>一共 11 个内置对象,无需创建即可以使用。这 11 个内置对象中有 10 个是 Map 类型的,最后 个是 pageContext 对象</p> <h4 id="内置对象">内置对象</h4> <table> <thead>  $<$ tr $>$ <th align="left">隐含对象</th> <th align="left">描述</th>  $\langle$ /tr $\rangle$ </thead> <tbody> <tr> <td align="left">pageScope</td> <td align="left">page 作用域</td>  $\langle tr \rangle$ <tr> <td align="left">requestScope</td> <td align="left">request 作用域</td>  $\langle$ tr>  $<$ tr $>$ <td align="left">sessionScope</td> <td align="left">session 作用域</td>  $\langle tr \rangle$ 

```
<tr>
<td align="left">applicationScope</td>
<td align="left">application 作用域</td>
\langle/tr><tr>
<td align="left">param</td>
<td align="left">Request 对象的参数,字符串</td>
\langletr>
<tr>
<td align="left">paramValues</td>
<td align="left">Request 对象的参数,字符串集合</td>
\langle/tr><tr><td align="left">header</td>
<td align="left">HTTP 信息头,字符串</td>
\langle tr \rangle<tr>
<td align="left">headerValues</td>
<td align="left">HTTP 信息头,字符串集合</td>
\langletr>
<tr><td align="left">initParam</td>
<td align="left">上下文初始化参数</td>
\langletr>
<tr>
<td align="left">cookie</td>
<td align="left">Cookie 值</td>
\langle/tr><tr>
<td align="left">pageContext</td>
<td align="left">当前页面的 pageContext</td>
\langle tr \rangle</tbody>
</table>
<h4 id="作用域访问对象">作用域访问对象</h4>
<p>pageScope, requestScope, sessionScope, applicationScope 变量用来访问存储在各个作
域层次的变量。</p>
<p>全域查找:${属性名}表示依次在 pageScope、requesScopet、sessionScope、appliationSco
e 四个域中查找名字对应的属性。</p>
<pre><code class="language-jsp highlight-chroma"><span class="highlight-line"><span cla
s="highlight-cl">pageScope: ${pageScope.name}等同与pageContext.getAttribute( "name"
;
</span></span><span class="highlight-line"><span class="highlight-cl">
</span></span><span class="highlight-line"><span class="highlight-cl">requestScope: ${
equestScope.name}等同与request.getAttribute("name");
</span></span><span class="highlight-line"><span class="highlight-cl">
</span></span><span class="highlight-line"><span class="highlight-cl">sessionScoep: ${
essionScope.name}等同与session.getAttribute("name");
</span></span><span class="highlight-line"><span class="highlight-cl">
</span></span><span class="highlight-line"><span class="highlight-cl">applicationScope
${applicationScope.name}等同与application.getAttribute("name");
</span></span></code></pre>
<h4 id="请求参数访问对象">请求参数访问对象</h4>
<p>param 和 paramValues 对象用来访问参数值,通过使用 request.getParameter 方法和 request
```

```
getParameterValues 方法。主要用来获取表单数据。</p>
<pre><code class="language-jsp highlight-chroma"><span class="highlight-line"><span cla
s="highlight-cl"><form action="elindex.jsp"&gt;
</span></span><span class="highlight-line"><span class="highlight-cl"> 用户名: &lt;inp
t type="text" name="uname">
</span></span><span class="highlight-line"><span class="highlight-cl"> 兴趣: &lt;br&gt
</span></span><span class="highlight-line"><span class="highlight-cl"> 足球: &lt;input
ype="checkbox" name="hobbies" value="football">
</span></span><span class="highlight-line"><span class="highlight-cl"> 篮球: &lt;input
ype="checkbox" name="hobbies" value="basetball"&qt;
</span></span><span class="highlight-line"><span class="highlight-cl">
上兵球: &lt;inp
t type="checkbox" name="hobbies" value="tabletennis"&qt;
</span></span><span class="highlight-line"><span class="highlight-cl"> 网球: &lt;input
ype="checkbox" name="hobbies" value="tabletennis">
</span></span><span class="highlight-line"><span class="highlight-cl"> &lt;input type=
submit" value="提交">
</span></span><span class="highlight-line"><span class="highlight-cl">&lt;/form&gt;
</span></span><span class="highlight-line"><span class="highlight-cl">${param.uname}&
t;br>
</span></span><span class="highlight-line"><span class="highlight-cl">${paramValues.ho
bies[0]}<br>
</span></span><span class="highlight-line"><span class="highlight-cl">${paramValues.ho
bies[1]}<br>
</span></span></code></pre>
<h4 id="请求头访问对象">请求头访问对象</h4>
<p>header 和 headerValues 对象用来访问信息头,通过使用 request.getHeader 方法和 request.
etHeaders 方法。</p>
<pre><code class="language-jsp highlight-chroma"><span class="highlight-line"><span cla
s="highlight-cl">${header["user-agent"]}<br>
</span></span></code></pre>
<h4 id="初始化参数访问对象">初始化参数访问对象</h4>
<p>initParam 是 Map&lt;String,String&gt; 类型。它对应 web.xml 文件中的参数。</p>
<h4 id="Cookie访问对象">Cookie 访问对象</h4>
<p>cookie 是 Map&lt;String,Cookie&gt; 类型,其中 key 是 Cookie 的名字,而值是 Cookie 对
本身。</p>
<h4 id="pageContext对象">pageContext 对象</h4>
<p>pageContext 对象是 JSP 中 pageContext 对象的引用。通过 pageContext 对象, 您可以访问
equest 对象。</p>
<table>
<thead>
<tr><th>EL 表达式</th>
<th>说明</th>
\langle/tr\rangle</thead>
<tbody>
<tr>
<td>${pageContext.request.queryString}</td>
<td>pageContext.getRequest().getQueryString();</td>
\langletr>
<tr>
<td>${pageContext.request.requestURL}</td>
<td>pageContext.getRequest().getRequestURL();</td>
```

```
\langle t \rangle<tr>
<td>${pageContext.request.contextPath}</td>
<td>pageContext.getRequest().getContextPath();</td>
\langletr>
<tr>
<td>${pageContext.request.method}</td>
<td>pageContext.getRequest().getMethod();</td>
\langle/tr\rangle<tr>
<td>${pageContext.request.protocol}</td>
<td>pageContext.getRequest().getProtocol();</td>
\langle tr \rangle<tr>
<td>${pageContext.request.remoteUser}</td>
<td>pageContext.getRequest().getRemoteUser();</td>
\langletr>
<tr>
<td>${pageContext.request.remoteAddr}</td>
<td>pageContext.getRequest().getRemoteAddr();</td>
\langle tr \rangle<tr>
<td>${pageContext.session.id}</td>
<td>pageContext.getSession().getId();</td>
\langle tr \rangle<tr>
<td>${pageContext.servletContext.serverInfo}</td>
<td>pageContext.getServletContext().getServerInfo();</td>
\langletr>
</tbody>
</table>
```